## Aunt Lee Dot Com

## POLITICAL CARICATURE

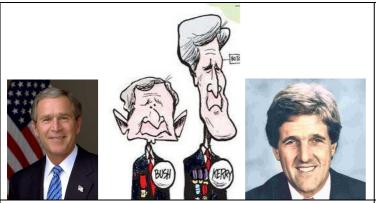

Have you ever heard the expression "A picture is worth a thousand words"? A caricature exaggerates to tell a story or to make a political point.

Political cartoonists often exaggerate - usually George W. Bush is drawn with large ears and no chin, and Senator John Kerry is often drawn with a long chin and big hair.

We'll use Photoshop software to create political caricatures just by changing a photo - NO DRAWING REQUIRED - then we'll morph the caricatures frame-by-frame.

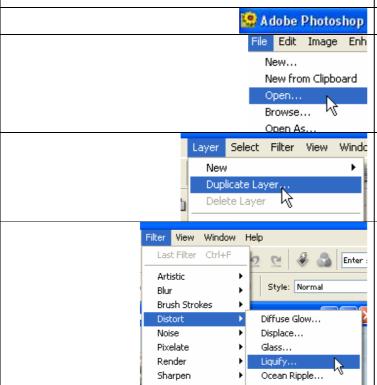

We'll Open Photoshop Elements
Click File—Open and choose which
picture you want to caricature.

Before we forget, let's make a copy of this first layer.

Click on Filter—Distort—Liquify.

1

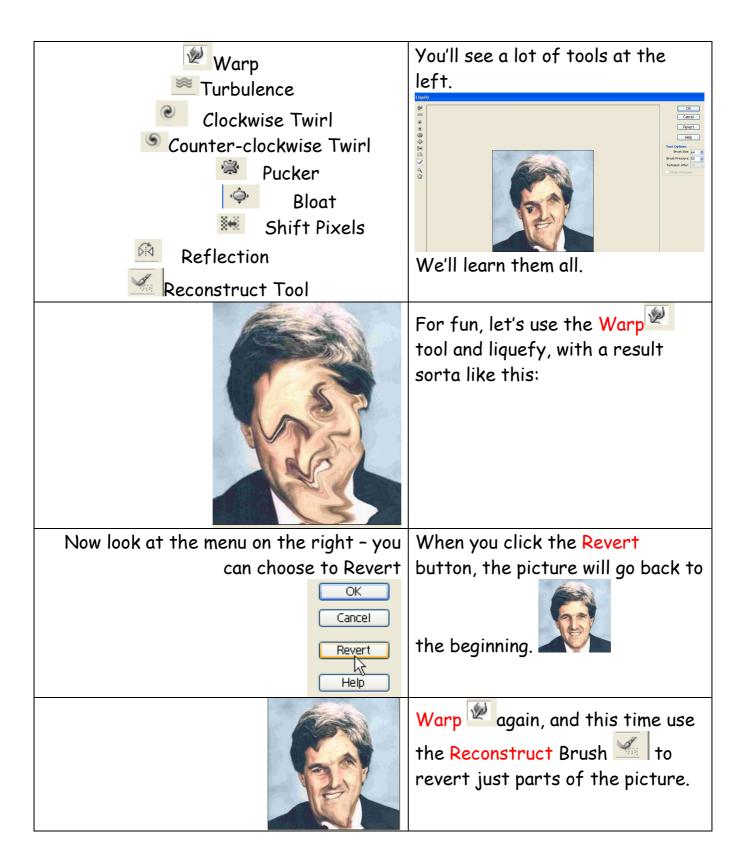

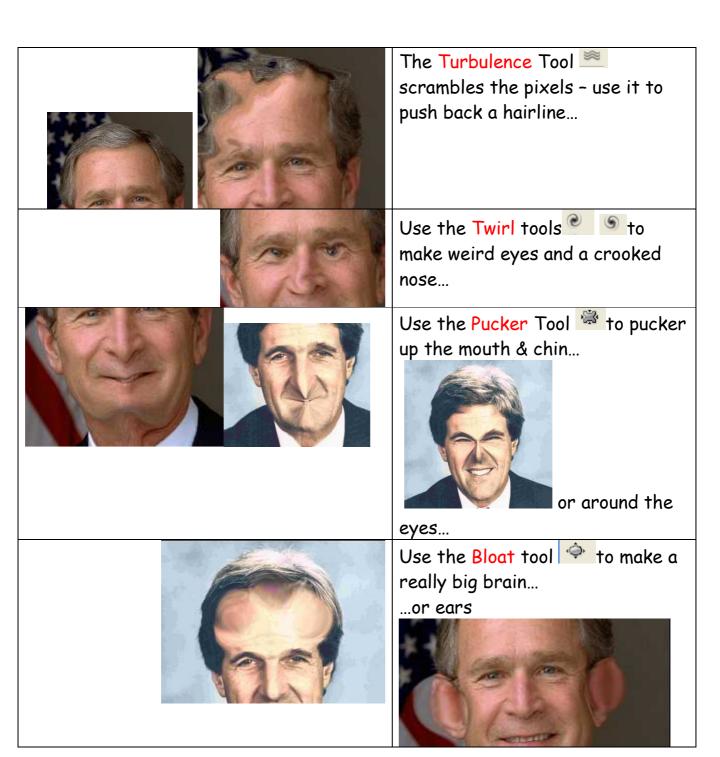

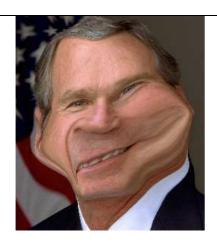

Use the Shift Pixels tool \*\* to put some weight on...

...or just rearrange features...

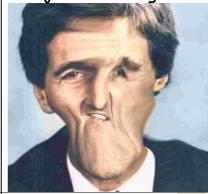

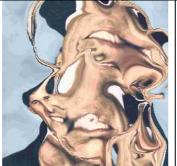

The Reflection tool makes copies of different areas of the picture, with interesting results.

Keep stirring and see what you come up with!

## MORPHING THE ANIMATION!

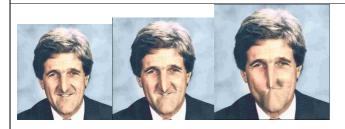

Now that you know what the tools will do, it's time to decide how you want your caricature to morph!

We'll make changes to one layer, add a new layer and make changes to that one, etc., and then we'll wind up with a morphing animated .gif!

If you like your result, click OK

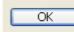

yles Undo History || Layers vts

Now at the top right, find the Layers menu and select it

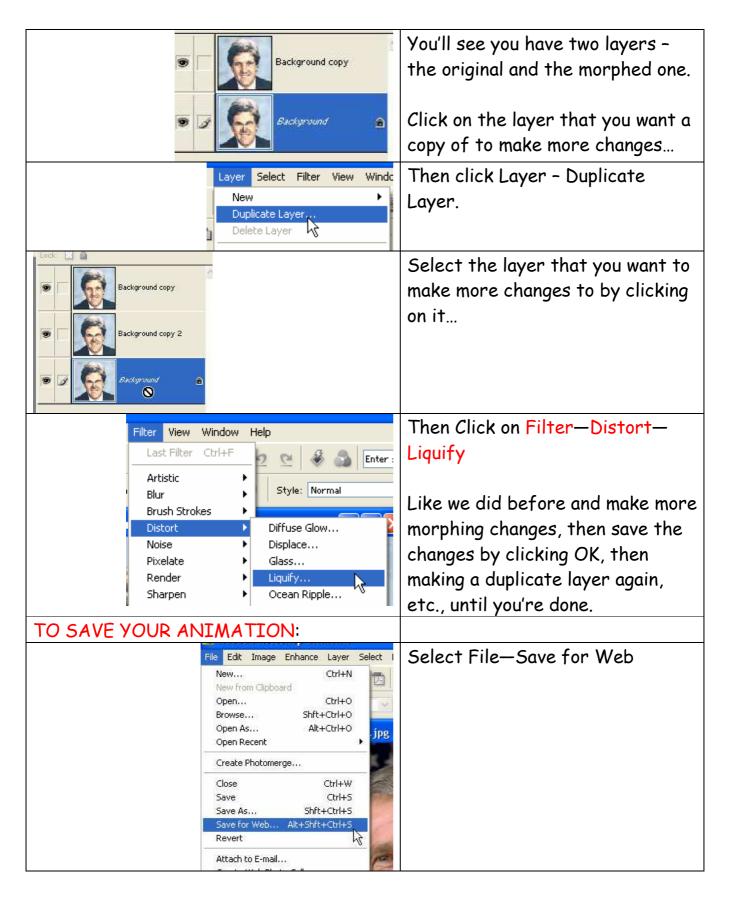

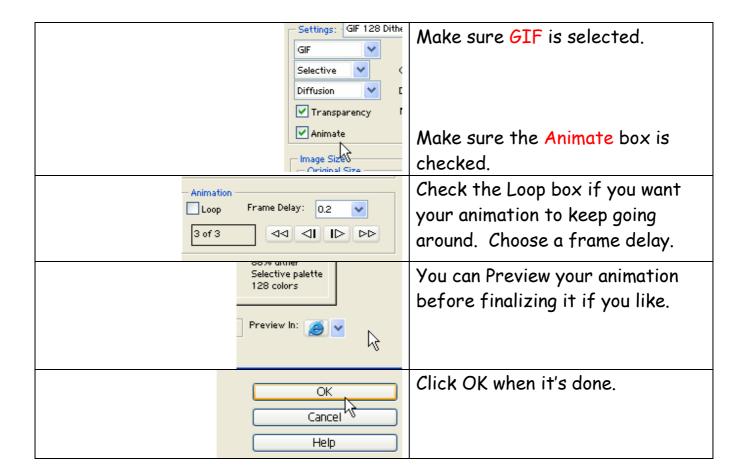